# **Notes de version de Sun Java System Access Manager 7.1**

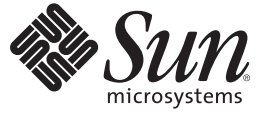

Sun Microsystems, Inc. 4150 Network Circle Santa Clara, CA 95054 U.S.A.

Référence : 820–0362–10 juillet 2007

Copyright 2007 Sun Microsystems, Inc. 4150 Network Circle, Santa Clara, CA 95054 U.S.A. Tous droits réservés.

Sun Microsystems, Inc. détient les droits de propriété intellectuelle de la technologie utilisée par le produit décrit dans le présent document. Notamment, mais non exclusivement, ces droits de propriété intellectuelle peuvent inclure un ou plusieurs brevets des États-Unis ou des demandes de brevet en attente aux États-Unis et dans d'autres pays.

Droits énoncés par le gouvernement américain – Logiciel commercial. Les utilisateurs du gouvernement sont soumis au contrat de licence standard de Sun Microsystems, Inc. ainsi qu'aux dispositions applicables du FAR et de ses suppléments.

La distribution peut intégrer des éléments conçus par des tiers.

Il est possible que des parties du produit soient dérivées des systèmes Berkeley BSD, concédés en licence par la University of California. UNIX est une marque déposée aux États-Unis et dans d'autres pays, exclusivement concédée en licence par X/Open Company, Ltd.

Sun, Sun Microsystems, le logo Sun, le logo Solaris, le logo Java Coffee Cup, docs.sun.com, Java et Solaris sont des marques de fabrique ou des marques déposées de Sun Microsystems, Inc. aux États-Unis et dans d'autres pays. Toutes les marques déposées SPARC sont utilisées sous licence et sont des marques commerciales ou déposées de SPARC International, Inc. aux États-Unis et dans d' autres pays. Les produits portant les marques déposées SPARC sont constitués selon une architecture développée par Sun Microsystems, Inc.

OPEN LOOK et l'interface utilisateur graphique Sun<sup>TM</sup> sont développés par Sun Microsystems, Inc. pour ses utilisateurs et licenciés. Sun reconnaît les efforts de pionniers de Xerox pour la recherche et le développement du concept des interfaces utilisateur visuelles ou graphiques pour l'industrie de l'informatique. Sun est sous licence non-exclusive de Xerox pour Xerox Graphical User Interface, dont la licence couvre également les détenteurs de licence Sun qui implémentent OPEN LOOK GUIs en accord avec les contrats de licence écrits de Sun.

Les produits couverts et les informations contenues dans cette publication sont contrôlés par les lois régissant les exportations aux États-Unis et peuvent être soumises aux lois régissant les exportations ou les importations dans d'autres pays. L'utilisation d'armes nucléaires, de missiles, d'armes biologiques et chimiques ou d'armes nucléaires maritimes, qu'elle soit directe ou indirecte, est strictement interdite. Son exportation ou réexportation vers des pays soumis à l' embargo américain ou à des entités exclues des listes d'exportation américaines, notamment mais pas exclusivement, les personnes et pays figurant sur des listes noires, est strictement interdite.

LA DOCUMENTATION EST FOURNIE « EN L'ÉTAT » ET TOUTES LES AUTRES CONDITIONS, DÉCLARATIONS ET GARANTIES EXPRESSES OU TACITES SONT FORMELLEMENT EXCLUES, DANS LA MESURE AUTORISÉE PAR LA LOI APPLICABLE, Y COMPRIS NOTAMMENT TOUTE GARANTIE IMPLICITE RELATIVE À LA QUALITÉ MARCHANDE, À L'APTITUDE À UNE UTILISATION PARTICULIÈRE OU À L'ABSENCE DE CONTREFAÇON.

# Table des matières

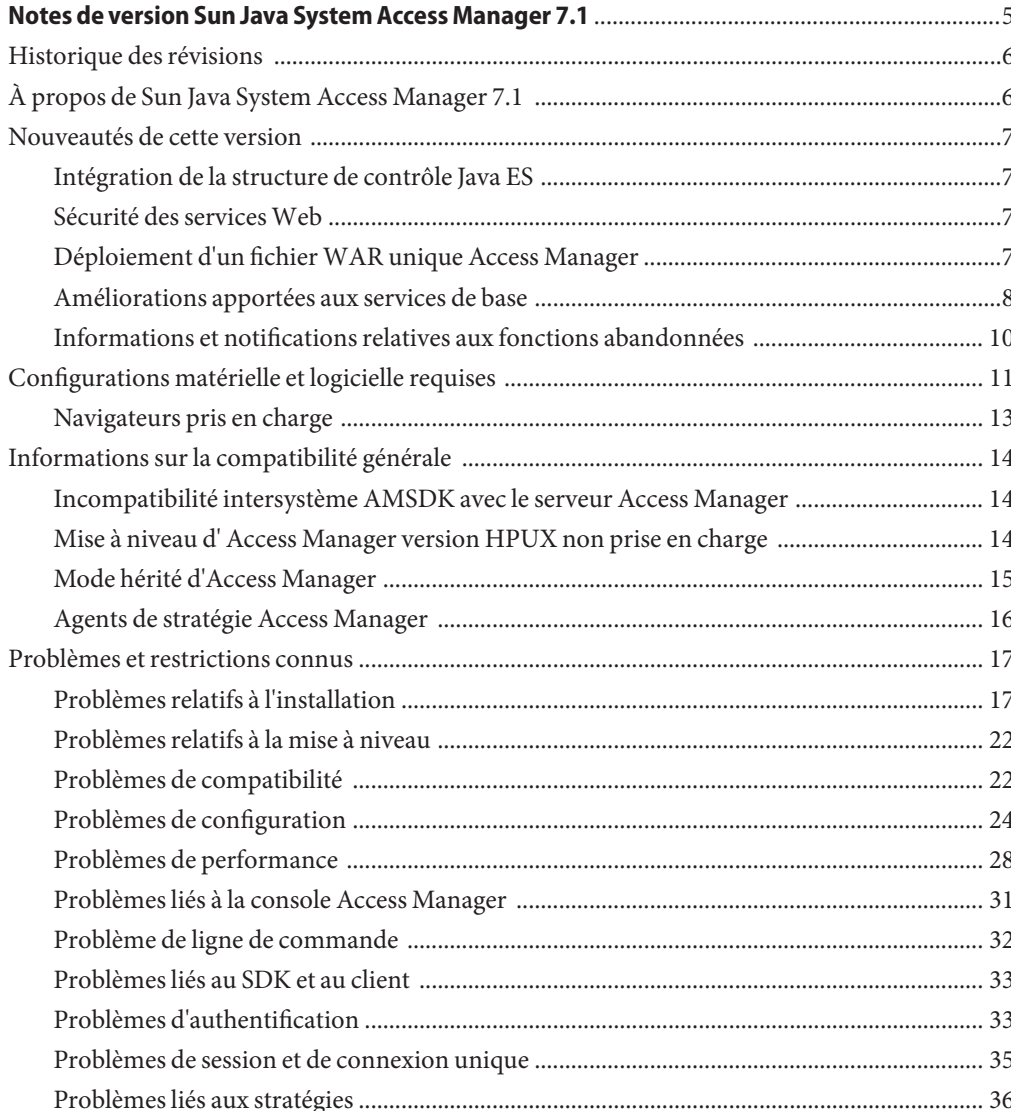

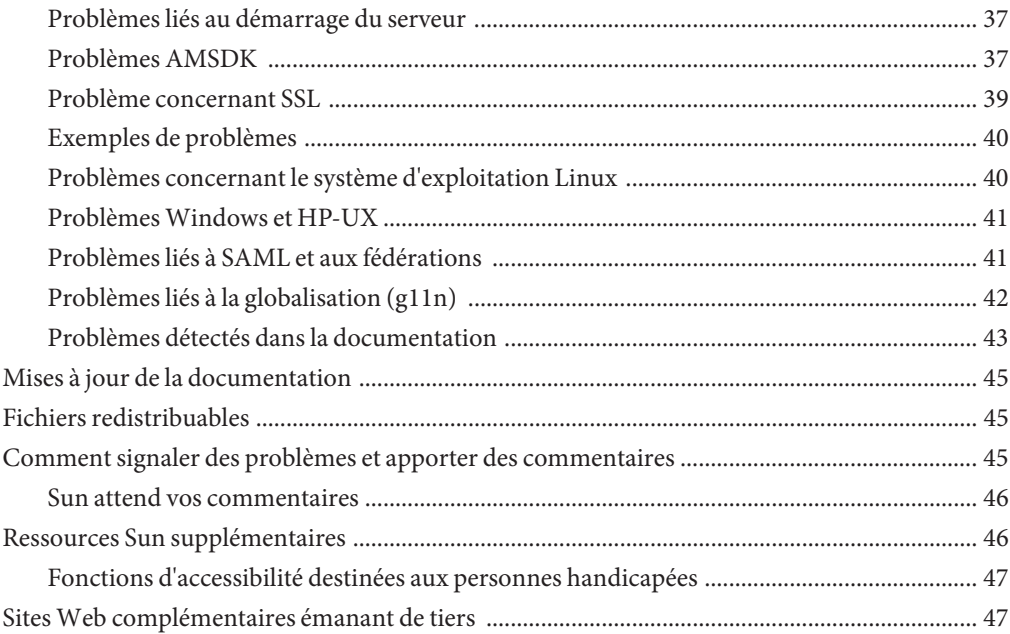

# <span id="page-4-0"></span>Notes de version Sun Java System Access Manager 7.1

Juillet 2007

Numéro de référence 819-4683-13

Ces notes de version contiennent des informations importantes disponibles au moment de la commercialisation de Sun Java<sup>TM</sup> Enterprise System (Java ES), notamment sur les nouvelles fonctionnalités d'Access Manager, sur les problèmes connus et sur leurs solutions éventuelles. Lisez attentivement ce document avant d'installer et d'utiliser cette version.

Pour consulter la documentation relative aux produits Java ES, notamment celle d'Access Manager, accédez au site <http://docs.sun.com/prod/entsys.05q4>.

Consultez ce site Web avant d'installer et de configurer votre logiciel, puis régulièrement par la suite pour vous procurer la documentation la plus récente concernant le produit.

Ces notes de version contiennent les rubriques suivantes :

- ["Historique des révisions" à la page 6](#page-5-0)
- ["À propos de Sun Java System Access Manager 7.1" à la page 6](#page-5-0)
- [" Nouveautés de cette version" à la page 7](#page-6-0)
- ["Configurations matérielle et logicielle requises" à la page 11](#page-10-0)
- ["Informations sur la compatibilité générale" à la page 14](#page-13-0)
- ["Problèmes et restrictions connus" à la page 17](#page-16-0)
- ["Mises à jour de la documentation" à la page 45](#page-44-0)
- ["Fichiers redistribuables" à la page 45](#page-44-0)
- ["Comment signaler des problèmes et apporter des commentaires" à la page 45](#page-44-0)
- "Ressources Sun supplémentaires" à la page 46
- ["Sites Web complémentaires émanant de tiers" à la page 47](#page-46-0)

## <span id="page-5-0"></span>**Historique des révisions**

Le tableau suivant présente l'historique des révisions apportées aux notes de version d'Access Manager 7.1.

**TABLEAU 1** Historique des révisions

| Date             | <b>Description des modifications</b>                                                            |
|------------------|-------------------------------------------------------------------------------------------------|
| Juillet 2006     | Version Bêta.                                                                                   |
| Mars 2007        | Java Enterprise System version 5                                                                |
| Mai 2007         | Mis à jour suite aux problèmes connus suivants : 6555040, 6550261,<br>6554379, 6554372, 6480354 |
| <b>Juin 2007</b> | Mis à jour suite aux problèmes connus suivants : 6562076, 6490150                               |
| Juillet 2007     | Mis à jour suite au problème connu 6485695                                                      |

## **À propos de Sun Java System Access Manager 7.1**

Sun Java System Access Manager fait partie de l'infrastructure Sun Identity Management permettant à une organisation de gérer les accès sécurisés aux applications Web et à d'autres ressources au sein de l'entreprise et aux différents niveaux des chaînes de valeurs interentreprises (B2B).

Les principales fonctions d'Access Manager sont les suivantes :

- des services d'authentification et d'autorisation centralisés ayant recours à un contrôle d'accès basé sur les rôles et les règles ;
- une connexion unique pour accéder aux applications Web d'une organisation ;
- la prise en charge d'une identité réseau fédérée avec le projet Liberty Alliance et le protocole d'authentification SAML (Security Assertions Markup Language) ;
- la consignation des informations critiques, telles que les activités des utilisateurs et des administrateurs via les composants Access Manager et ce, en vue de l'établissement d'analyses, de rapports et de contrôles ultérieurs.

## <span id="page-6-0"></span>**Nouveautés de cette version**

Cette version propose les nouvelles fonctions suivantes :

- "Intégration de la structure de contrôle Java ES" à la page 7
- "Sécurité des services Web " à la page 7
- "Déploiement d'un fichier WAR unique Access Manager" à la page 7
- ["Améliorations apportées aux services de base" à la page 8](#page-7-0)
- ["Informations et notifications relatives aux fonctions abandonnées" à la page 10](#page-9-0)

# **Intégration de la structure de contrôle Java ES**

Access Manager 7.1 intègre la structure de contrôle Java Enterprise System par le biais de Java Management Extensions (JMX). La technologie JMX fournit des outils de mise en œuvre de solutions Web distribuées, dynamiques et modulaires permettant de gérer et contrôler des appareils, applications et réseaux dynamisés par les services. Exemples d'utilisations classiques de la technologie JMX : conseils et modification de la configuration de l'application, collecte de statistiques sur le comportement de l'application, notification de modifications d'état et comportements erronés. Les données sont transférées sur la console de contrôle centralisée.

Access Manager 7.1 utilise la structure de contrôle Java ES pour collecter des statistiques et des données de service, telles que :

- le nombre de tentatives d'authentifications, le nombre d'authentifications réussies et le nombre d'échecs d'authentification ;
- les statistiques de mise en cache des stratégies ;
- les temps de transaction pour l'évaluation des stratégies ;

# **Sécurité des servicesWeb**

Access Manager 7.1 étend les capacités d'authentification aux services Web comme suit :

- affectation de jetons aux messages sortants;
- évaluation des jetons de sécurité affectés aux messages entrants;
- activation de la sélection par pointer-cliquer des fournisseurs d'authentification pour les nouvelles applications.

# **Déploiement d'un fichierWAR unique Access Manager**

Access Manager comprend un fichier WAR unique permettant de déployer de façon cohérente les services Access Manager sur n'importe quel conteneur ou plate-forme pris en charge. Le fichier WAR d'Access Manager coexiste avec le programme d'installation Java Enterprise System qui déploie plusieurs fichiers JAR, XML, JSP, HTML, GIF et de propriétés.

# <span id="page-7-0"></span>**Améliorations apportées aux services de base**

#### **Conteneurs Web pris en charge**

- Sun Java System Web Server 7.0
- Sun Java System Application Server 8.2
- BEA WL 8.1 SP4
- IBM WebSphere 5.1.1.6

#### **Intégration de la structure de contrôle**

Access Manager peut utiliser la structure de contrôle JES pour contrôler les éléments suivants :

- 1. Authentification
	- Nombre de tentatives d'authentification
	- Nombre de tentatives d'authentifications distantes (facultatif)
	- Nombre d'authentifications réussies
	- Nombre d'échecs d'authentification
	- Nombre d'opérations de déconnexion réussies
	- Nombre d'échecs d'opérations de déconnexion
	- Temps de transaction pour chaque module si possible (à l'état En cours d'exécution et En attente)
- 2. Sessions
	- Taille de la table des sessions (nombre maximal de sessions)
	- Nombre de sessions actives (compteur incrémentiel)
- 3. Service de profil
	- Taille de cache maximale
	- Temps de transaction pour les opérations (à l'état En cours d'exécution et En attente)
- 4. Stratégie
	- Demandes d'entrée et de sortie d'évaluation de stratégie
	- Statistiques de pool de connexions de stratégie pour le serveur LDAP du plug-in concerné

#### **Module d'authentification**

- Il n'est pas nécessaire que le service d'authentification distribuée s'associe à un serveur pour les déploiements d'équilibrage de charge.
- Il n'est pas nécessaire que le service d'authentification s'associe à un serveur pour les déploiements d'équilibrage de charge.
- Prise en charge de services composites, parmi lesquels le service d'authentification, les agents de stratégie et le service de stratégie. Comprend la condition AuthenticateToRealm, la condition AuthenticateToService et la qualification du domaine sur l'ensemble des conditions.
- Organisation des services (conditions d'authentification sur un domaine qualifié)
- Configurations d'authentification / chaînes d'authentification (AuthServiceCondition)
- L'authentification modulaire peut maintenant être désactivée si l'enchaînement d'authentification est mis en œuvre.
- Le service d'authentification distribuée prend en charge le mode d'authentification de certification.
- Ajout de CertAuth à l'interface d'authentification distribuée pour en faire une présentation d'extracteur d'informations d'identification complète
- Module d'authentification du nouveau magasin de données sous forme de module prêt à l'emploi qui authentifie le magasin de données configuré pour un domaine donné
- Configuration du verrouillage de compte désormais persistante sur plusieurs instances de serveurs AM
- Chaînage de classes SPI de post-traitement

#### **Module de stratégie**

- Une nouvelle condition de stratégie AuthenticateToServiceCondition est ajoutée, visant à obliger l'authentification de l'utilisateur à une chaîne de service d'authentification spécifique.
- Une nouvelle condition de stratégie AuthenticateToRealmCondition est ajoutée, visant à obliger l'authentification de l'utilisateur à un domaine spécifique.
- Une nouvelle condition de stratégie LDAPFilterCondition est ajoutée, visant à obliger la correspondance de l'utilisateur avec le fichier ldap indiqué.
- Prise en charge de la comparaison de caractères génériques de premier niveau permettant de faciliter la protection du contenu du répertoire sans avoir besoin de protéger le sous-répertoire.
- Les stratégies peuvent être créées en sous-domaines sans stratégie de référence explicite, à partir d'un domaine parent si la référence de l'alias d'organisation est activée dans la configuration de stratégie globale.
- AuthLevel Condition peut spécifier le nom de domaine en plus du niveau d'authentification.
- AuthSchemeCondition peut spécifier le nom de domaine en plus de celui du module d'authentification.

#### **Module de gestion des services**

<span id="page-9-0"></span>■ Prise en charge du stockage de la configuration des stratégies/de la gestion des services dans Active Directory

#### **Access Manager SDK**

■ Prise en charge d'API permettant l'authentification d'utilisateurs sur une base de données de structure de référentiel d'identités par défaut

#### **Prise en charge des services Web**

- Fournisseur Liberty ID-WSF SOAP : Fournisseur d'authentification qui encapsule la liaison Liberty ID-WSF SOAP telle qu'elle est mise en œuvre par Access Manager. Il se compose d'un client et d'un fournisseur de services.
- Fournisseur de connexion unique utilisant une couche HTTP : Fournisseur d'authentification utilisant une couche HttpServlet qui encapsule la connexion unique basée sur Access Manager côté serveur

#### **Module d'installation**

- Reconditionnement d'Access Manager sous forme d'application J2EE résultant en un fichier WAR unique pour rendre son déploiement possible sur le Web
- Prise en charge de SJS Web Server 7.0 64 bits : prise en charge de JVM 64 bits

#### **Module de délégation**

■ Prise en charge du groupement de privilèges de délégation

#### **Mise à niveau**

Prend en charge la mise à niveau vers Access Manager 7.1 à partir des versions suivantes : Access Manager 7.0 2005Q4, Access Manager 6.3 2005Q1 et Identity Server 6.2 2004Q2.

#### **Journalisation**

- Prise en charge de la délégation dans le module de journalisation : contrôle des identités disposant d'autorisations en écriture ou en lecture depuis les fichiers journaux.
- Prise en charge de SecureLogHelper basé sur JCE : permet d'utiliser JCE (en plus de JSS) en tant que fournisseur de sécurité pour la mise en œuvre d'une journalisation sécurisée

## **Informations et notifications relatives aux fonctions abandonnées**

Les API de gestion d'identité de Sun Java(TM) System Access Manager 7.1 et les modèles XML permettent aux administrateurs système de créer, supprimer et gérer des entrées d'identité dans Sun Java System Directory Server. Access Manager fournit également des API de gestion d'identité. Les développeurs utilisent les interfaces publiques et les classes définies dans le

<span id="page-10-0"></span>package com.iplanet.am.sdk pour intégrer des fonctions de gestion dans des applications ou services externes devant être gérés par Access Manager. Les API d'Access Manager permettent de créer ou supprimer des objets relatifs aux identités ainsi que d'obtenir, modifier, ajouter ou supprimer les attributs des objets à partir de Directory Server.

Le package com.iplanet.am.sdk d'Access Manager, plus connu sous le nom AMSDK, ne sera pas inclus dans la prochaine version d'Access Manager. Il comprend tous les API et modèles XML. Aucune option de migration n'est disponible pour le moment et aucune n'est prévue ultérieurement. Les solutions d'approvisionnement de l'utilisateur fournies par Sun Java System Identity Manager sont des remplacements compatibles que vous pouvez commencer à utiliser maintenant. Pour plus d'informations sur Sun Java System Identity Manager, consultez la page [http://www.sun.com/software/products/identity\\_mgr/index.xml](http://www.sun.com/software/products/identity_mgr/index.xml).

# **Configurations matérielle et logicielle requises**

Le tableau ci-dessous présente les équipements matériels et logiciels requis pour cette version.

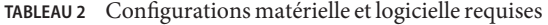

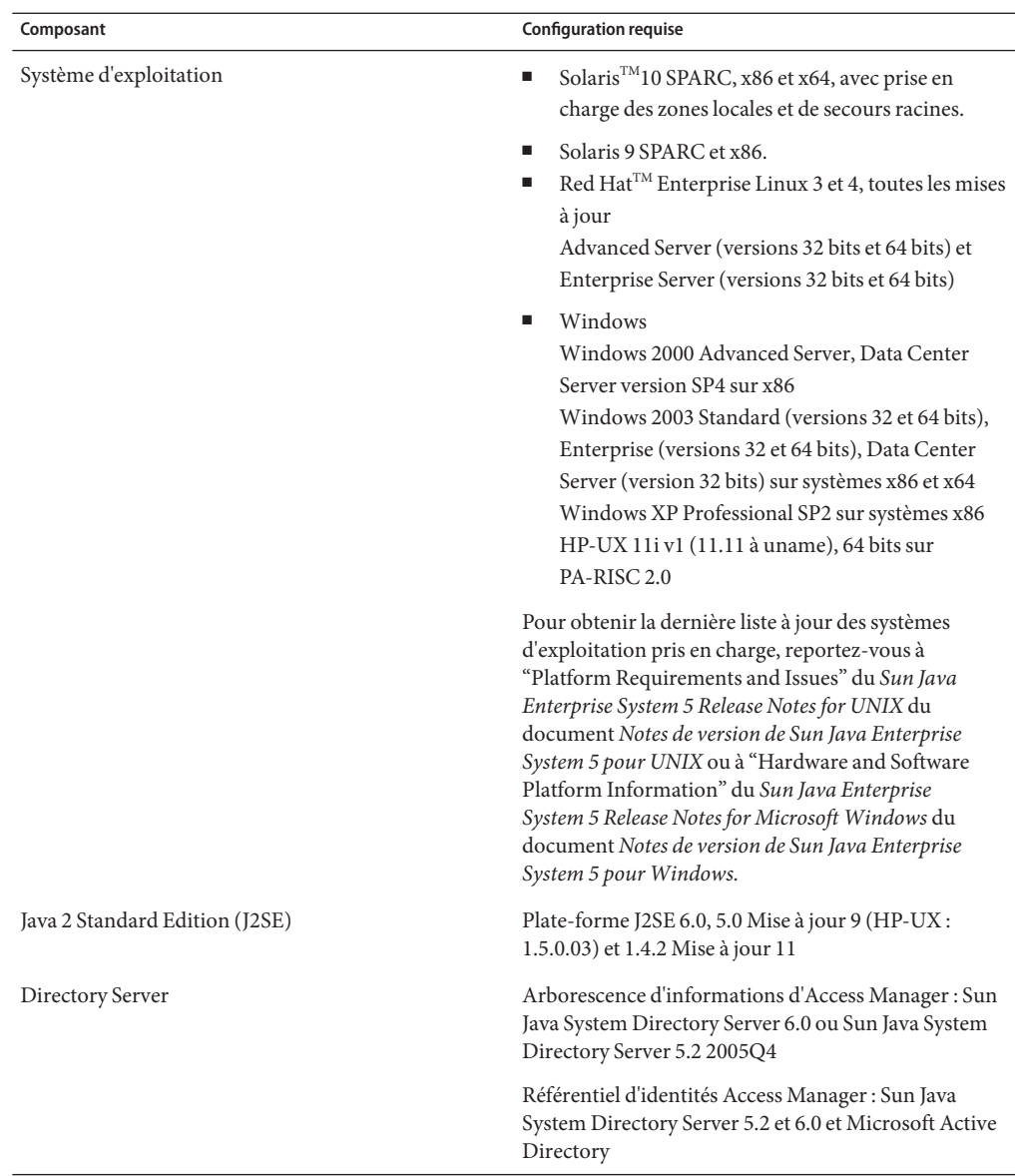

<span id="page-12-0"></span>

| Composant      | <b>Configuration requise</b>                                                                                                    |
|----------------|----------------------------------------------------------------------------------------------------|
| Conteneurs Web | Sun Java System Web Server 7.0. Sur les combinaisons<br>de systèmes d'exploitation/plates-formes prises en<br>charge, vous pouvez choisir d'exécuter l'instance Web<br>Server en JVM 64 bits. Plates-formes prises en charge :<br>Solaris 9/SPARC, Solaris 10/SPARC, Solaris<br>10/AMD64, Red Hat AS ou ES 3.0/AMD64, Red Hat<br>AS ou $ES 4.0/AMD64$ |
|                | Sun Java System Application Server Enterprise<br>Edition 8.2                                                                                                    |
|                | BEA WebLogic 8.1 SP4                                                                                                    |
|                | IBM WebSphere Application Server 5.1.1.6                                                                                                    |
| RAM            | Test de base : 512 Mo                                                                                                    |
|                | Déploiement réel : 1 Go pour les threads, Access<br>Manager SDK, le serveur HTTP et d'autres éléments<br>internes                                                                                                    |
| Espace disque  | 512 Mo pour Access Manager et les applications<br>associées                                                                                                    |

**TABLEAU 2** Configurations matérielle et logicielle requises *(Suite)*

Pour toute question sur la prise en charge d'autres versions de ces composants, contactez votre représentant technique Sun Microsystems.

# **Navigateurs pris en charge**

Le tableau suivant présente les navigateurs pris en charge par Sun Java Enterprise System 5.

| Navigateur                           | Plate-forme                                      |
|--------------------------------------|--------------------------------------------------|
| Firefox 1.0.7                        | Windows XP                                       |
|                                      | Windows 2000                                     |
|                                      | Système d'exploitation Solaris, versions 9 et 10 |
|                                      | Red Hat Linux 3 et 4                             |
|                                      | Mac OS X                                         |
| Microsoft Internet Explorer™ 6.0 SP2 | Windows XP                                       |
| Microsoft Internet Explorer 6.0 SP1  | Windows <sup>TM</sup> 2000                       |

**TABLEAU 3** Navigateurs pris en charge

<span id="page-13-0"></span>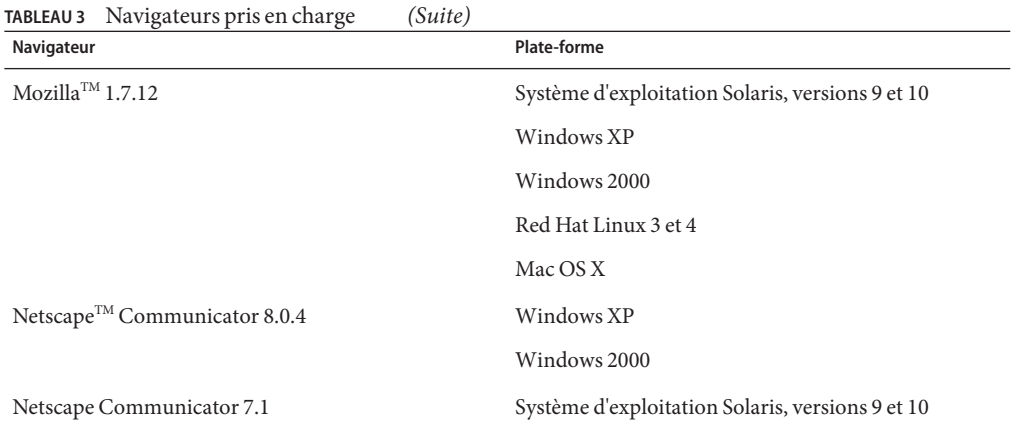

# **Informations sur la compatibilité générale**

- "Incompatibilité intersystème AMSDK avec le serveur Access Manager" à la page 14
- "Mise à niveau d' Access Manager version HPUX non prise en charge" à la page 14
- ["Mode hérité d'Access Manager" à la page 15](#page-14-0)
- ["Agents de stratégie Access Manager" à la page 16](#page-15-0)

# **Incompatibilité intersystème AMSDK avec le serveur Access Manager**

Les combinaisons suivantes ne sont pas compatibles entre AMSDK et le serveur Access Manager dans les versions Java Enterprise System suivantes :

- Java Enterprise System 2004Q2 AMSDK n'est pas compatible avec le serveur Java Enterprise System 5 Access Manager (la présente version).
- Java Enterprise System 5 AMSDK (la présente version) n'est pas compatible avec le serveur Java Enterprise System Access Manager 2004Q2 (anciennement Identity Server).

# **Mise à niveau d' Access Manager version HPUX non prise en charge**

La mise à niveau d'Access Manager 7 2005Q4 vers Access Manager 7.1 (la présente version) pour HPUX n'est pas prise en charge.

# <span id="page-14-0"></span>**Mode hérité d'Access Manager**

Si vous installez Access Manager avec l'un des produits ci-dessous, vous devez activer le mode hérité d'Access Manager (6.x) :

- Sun Java System Portal Server ;
- les serveurs Sun Java System Communications Services, notamment Messaging Server, Calendar Server, Instant Messaging ou Delegated Administrator ;

La méthode de sélection de ce mode dépend du type d'exécution du programme d'installation de Java ES :

- "Installation de Java ES en mode silencieux à l'aide d'un fichier d'état" à la page 15
- "Option d'installation Configurer maintenant en mode graphique" à la page 15
- ["Option d'installation Configurer maintenant en mode texte" à la page 16](#page-15-0)
- ["Option d'installation Configurer ultérieurement" à la page 16](#page-15-0)

Pour déterminer le mode dans lequel Access Manager 7.1 a été configuré, reportez-vous à la section ["Détection du mode d'Access Manager" à la page 16.](#page-15-0)

## **Installation de Java ES en mode silencieux à l'aide d'un fichier d'état**

Le mode silencieux du programme d'installation de Java ES est un mode non interactif qui vous permet d'installer les composants Java ES sur plusieurs serveurs hôtes dont les configurations sont similaires. Vous commencez par exécuter le programme d'installation pour générer un fichier d'état (sans procéder à l'installation des composants), puis vous modifiez une copie du fichier d'état pour chacun des serveurs hôtes sur lesquels vous envisagez d'installer Access Manager et d'autres composants.

Pour sélectionner le mode hérité (6.x) d'Access Manager, définissez le paramètre ci-dessous dans le fichier d'état avant d'exécuter le programme d'installation en mode silencieux :

```
AM_REALM = disabled
...
```
...

Pour obtenir plus d'informations sur l'exécution du programme d'installation de Java ES en mode silencieux à l'aide d'un fichier d'état, consultez le Chapitre 5, "Installing in Silent Mode" du *Sun Java Enterprise System 5 Installation Guide for UNIX*.

## **Option d'installation Configurer maintenant en mode graphique**

Si vous exécutez le programme d'installation de Java ES en mode graphique avec l'option Configurer maintenant, dans l'écran Access Manager : Administration (1 sur 6), sélectionnez Mode hérité (style de version 6.x), qui constitue la valeur par défaut.

### <span id="page-15-0"></span>**Option d'installation Configurer maintenant en mode texte**

Si vous exécutez le programme d'installation de Java ES en mode texte avec l'option Configurer maintenant, choisissez la valeur par défaut Hérité dans Mode d'installation (Domaine/Hérité).

### **Option d'installation Configurer ultérieurement**

Si vous avez exécuté le programme d'installation de Java ES avec l'option Configurer ultérieurement, vous devez exécuter le script amconfig pour configurer Access Manager après son installation. Pour sélectionner le mode Hérité (6.x), définissez le paramètre ci-dessous dans le fichier de saisie du script de configuration (amsamplesilent) :

```
...
AM_REALM=disabled
...
```
Pour plus d'informations sur la configuration d'Access Manager via l'exécution du script amconfig, reportez-vous au manuel *Sun Java System Access Manager 7.1 Administration Guide* .

### **Détection du mode d'Access Manager**

Pour déterminer le mode dans lequel Access Manager 7.1 a été configuré, appelez :

http(s)://*host*:*port*/amserver/SMSServlet?method=isRealmEnabled

Les résultats possibles sont les suivants :

- true : Mode Domaine
- false : Mode Hérité

## **Agents de stratégie Access Manager**

Le tableau suivant présente la compatibilité des agents de stratégie avec les modes d'Access Manager 7.1.

**TABLEAU 4** Compatibilité entre les agents de stratégie et les modes d'Access Manager 7.1

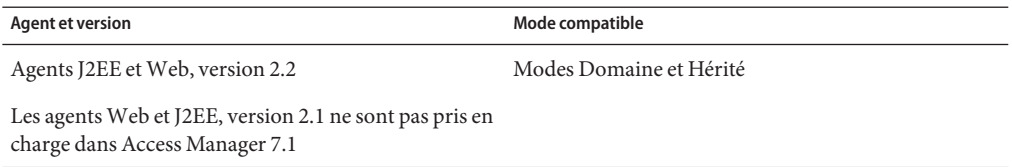

# <span id="page-16-0"></span>**Problèmes et restrictions connus**

Cette section présente les différents problèmes connus au moment de la commercialisation d'Access Manager 7.1, ainsi que leurs solutions, le cas échéant.

- "Problèmes relatifs à l'installation" à la page 17
- ["Problèmes relatifs à la mise à niveau" à la page 22](#page-21-0)
- ["Problèmes de compatibilité" à la page 22](#page-21-0)
- ["Problèmes de configuration" à la page 24](#page-23-0)
- ["Problèmes de performance" à la page 28](#page-27-0)
- ["Problèmes liés à la console Access Manager" à la page 31](#page-30-0)
- ["Problème de ligne de commande" à la page 32](#page-31-0)
- ["Problèmes liés au SDK et au client" à la page 33](#page-32-0)
- ["Problèmes d'authentification" à la page 33](#page-32-0)
- ["Problèmes de session et de connexion unique" à la page 35](#page-34-0)
- ["Problèmes liés aux stratégies" à la page 36](#page-35-0)
- ["Problèmes liés au démarrage du serveur" à la page 37](#page-36-0)
- ["Problèmes AMSDK" à la page 37](#page-36-0)
- ["Problème concernant SSL" à la page 39](#page-38-0)
- ["Exemples de problèmes" à la page 40](#page-39-0)
- ["Problèmes concernant le système d'exploitation Linux" à la page 40](#page-39-0)
- ["Problèmes Windows et HP-UX" à la page 41](#page-40-0)
- ["Problèmes liés à SAML et aux fédérations" à la page 41](#page-40-0)
- ["Problèmes liés à la globalisation \(g11n\)" à la page 42](#page-41-0)
- ["Problèmes détectés dans la documentation" à la page 43](#page-42-0)

## **Problèmes relatifs à l'installation**

Vous trouverez des informations sur les problèmes d'installation de Java System Enterprise dans les notes de version de JES5. Reportez-vous à la section "Access Manager Installation Issues" du *Sun Java Enterprise System 5 Release Notes for UNIX*.

Cette section regroupe les problèmes connus suivants :

- ["Pour pouvoir effectuer le déploiement d'un fichier WAR unique Access Manager sur](#page-17-0) [WebLogic, les fichiers JAX-RPC 1.0 JAR doivent communiquer avec le client SDK](#page-17-0) [\(6555040\)" à la page 18](#page-17-0)
- ["Un fichier .jar supplémentaire est requis pour le fichier WAR unique généré par le](#page-18-0) [programme d'installation de JES 5 pour Websphere 5.1 \(6550261\)" à la page 19](#page-18-0)
- ["Pour pouvoir déployer un fichier WAR unique pour Webshpere, vous devez apporter des](#page-18-0) [modifications au fichier server.xml pour qu'il puisse communiquer avec le client SDK](#page-18-0) [\(6554379\)" à la page 19](#page-18-0)
- ["Modifications requises pour que Distributed Authentication fonctionne avec le fichier WAR](#page-20-0) [unique d'Access Manager pour Weblogic et Websphere \(6554372\)" à la page 21](#page-20-0)

## <span id="page-17-0"></span>**Pour pouvoir effectuer le déploiement d'un fichierWAR unique Access Manager surWebLogic, les fichiers JAX-RPC 1.0 JAR doivent communiquer avec le client SDK (6555040)**

Il existe un problème connu avec le fichier WAR unique déployé sur Weblogic 8.1 avec l'initialisation JAX-RPC. Vous devez remplacer les fichiers jar JAX-RCP 1.1 par les fichiers jar JAX-RPC 1.0 pour que Access Manager puisse communiquer avec le client SDK.

#### **Solution :**

Il existe deux manières d'obtenir le fichier WAR : avec le programme d'installation de Java Enterprise System 5 avec Access Manager configuré sur l'option Configurer ultérieurement ou via le site de téléchargement Sun.

Si vous avez généré le fichier WAR via le programme d'installation de JES5 avec l'option Configurer ultérieurement :

- 1. Supprimez les fichiers .jar JAXRPC 1.1 suivants de *AccessManager-base*/SUNWam/web-src/WEB-INF/lib :
	- jaxrpc-api.jar
	- jaxrpc-spi.jar
	- jaxrpc-impl.jar
- 2. Copiez les fichiers .jar suivants depuis leurs emplacements respectifs vers *AccessManager-base*/SUNWam/web-src/WEB-INF/lib :
	- jaxrpc-api.jar depuis /opt/SUNWam/lib/jaxrpc 1.0
	- jaxrpc ri.jar depuis/opt/SUNWam/lib/jaxrpc 1.0
	- commons-logging.jar depuis/opt/SUNWmfwk/lib
- 3. Accédez à *AccessManager-base*/SUNWam/bin/ et exécutez la commande suivante :

amconfig —s *samplesilent*

Pour plus d'informations sur la configuration de Access Manager via le script amconfig, consultez la section Running the Access Manager amconfig Script du *Guide post-installation d'Access Manager*.

Si vous avez obtenu le fichier WAR via le site de téléchargement Sun (<http://www.sun.com/download/index.jsp>) :

- 1. Obtenez le fichier *ZIP\_ROOT*/applications/jdk14/amserver.war et décompressez-le dans une zone de travail, par exemple, /tmp/am-staging .
- 2. Supprimez les fichiers .jar JAXRPC 1.1 suivants de /tmp/am-staging/WEB-INF/lib :
	- jaxrpc-api.jar
	- jaxrpc-spi.jar
	- jaxrpc-impl.jar
- <span id="page-18-0"></span>3. Copiez les fichiers .jar JAXRPC 1.0 suivants et le fichier journal commun .jar, situés dans le répertoire *ZIP\_ROOT*/applications/jdk14/jarFix, vers /tmp/am-staging/WEB-INF/lib :
	- jaxrpc-api.jar
	- jaxrpc-ri.jar
	- commons-logging.jar
- 4. Reconstituez et déployez le fichier WAR d'Access Manager. Pour plus d'informations, reportez-vous à la section Deploying Access Manager as a Single WAR File du *Guide post-installation d'Access Manager*.

## **Un fichier .jar supplémentaire est requis pour le fichierWAR unique généré par le programme d'installation de JES 5 pourWebsphere 5.1 (6550261)**

Si le fichier WAR unique d'Access Manager est généré par le programme d'installation de JES 5 avec l'option Configurer ultérieurement, des fichiers .jar supplémentaires sont requis pour le déploiement de Websphere 5.1.

#### **Solution :**

- 1. Copiez jsr173\_api.jar à partir de /usr/share/lib vers le répertoire *AcessManager-base*/opt/SUNWam/web-src/WEB-INF/lib .
- 2. Accédez à *AccessManager-base*/SUNWam/bin/ et exécutez la commande suivante :

amconfig —s *samplesilent*

Pour plus d'informations sur la configuration de Access Manager via le script amconfig, consultez la section Running the Access Manager amconfig Script du *Guide post-installation de Access Manager*.

## **Pour pouvoir déployer un fichierWAR unique pourWebshpere, vous devez apporter des modifications au fichier server.xml pour qu'il puisse communiquer avec le client SDK (6554379)**

Pour que le déploiement du fichier WAR unique d'Access Manager avec Websphere 5.1 puisse communiquer correctement avec le client SDK, vous devez apporter des modifications au fichier server.xml.

#### **Solution :**

Pour modifier le fichier server.xml comme il convient, procédez comme suit :

1. Obtenez le fichier amserver.war. Il existe deux moyens d'obtenir le fichier WAR unique : via le programme d'installation de JES5 avec l'option Configurer ultérieurement ou via le site de téléchargement Sun.

**Remarque –** Si vous avez généré le fichier WAR via le programme d'installation de JES5, veillez à effectuer les étapes décrites dans le problème connu n°6550261.

- 2. Décompressez le fichier WAR d'Access Manager dans une zone de travail, par exemple, /tmp/am-staging.
- 3. Copiez les fichiers .jar partagés suivants à partir de /tmp/am-staging/WEB-INF/lib vers un emplacement partagé, par exemple, /export/jars :

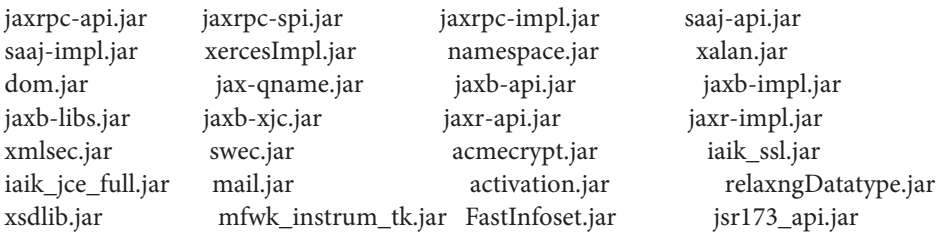

- 4. Supprimez les mêmes fichiers .jar de /tmp/am-staging/WEB-INF/lib dans la zone de travail.
- 5. Mettez à jour le fichier server.xml de l'instance Websphere. Si l'emplacement d'instance par défaut est /opt/WebSphere/AppServer/config/cells/ *node-name*/nodes/*node-name*/servers/server1 , apportez les modifications à *jvmEntries* dans server.xml, comme indiqué ci-dessous :
	- <classpath>/export/jars/jaxrpc-api.jar:/export/jars/jaxrpc-spi.jar: /export/jars/jaxrpc-impl.jar:/export/jars/saaj-api.jar: /export/jars/saaj-impl.jar:/export/jars/xercesImpl.jar: /export/jars/namespace.jar:/export/jars/xalan.jar:/export/jars/dom.jar: /export/jars/jax-qname.jar:/export/jars/jaxb-api.jar:/export/jars/jaxb-impl.jar: /export/jars/jaxb-libs.jar:/export/jars/jaxb-xjc.jar:/export/jars/jaxr-api.jar: /export/jars/jaxr-impl.jar:/export/jars/xmlsec.jar:/export/jars/swec.jar: /export/jars/acmecrypt.jar:/export/jars/iaik\_ssl.jar: /export/jars/iaik\_jce\_full.jar:/export/jars/mail.jar: /export/jars/activation.jar::/export/jars/relaxngDatatype.jar: /export/jars/xsdlib.jar:/export/jars/mfwk\_instrum\_tk.jar: /export/jars/FastInfoset.jar:/export/jars/jsr173\_api.jar</classpath>
- 6. Redémarrez le conteneur.
- 7. Reconstituez et déployez le fichier WAR d'Access Manager à partir de /tmp/am-staging. Pour plus d'informations, reportez-vous à la section Deploying Access Manager as a Single WAR File du *Guide post-installation d'Access Manager*.

## <span id="page-20-0"></span>**Modifications requises pour que Distributed Authentication fonctionne avec le fichierWAR unique d'Access Manager pourWeblogic etWebsphere (6554372)**

Le fichier WAR d'authentification distribuée requiert des fichiers jar supplémentaires pour l'analyse de Weblogic 8.1 et Websphere 5.1, car le conteneur fonctionne avec la version JDK14. Les fichiers .jar du JDK14 se trouvent dans le répertoire suivant du fichier .zip :

*ZIP-ROOT*/applications/jdk14/jarFix

#### **Solution :**

Pour Weblogic 8.1 :

- 1. Configurez l'authentification distribuée à l'aide des scripts de configuration. Consultez la section Deploying a Distributed Authentication UI Server du *Guide post-installation d'Access Manager*.
- 2. Décompressez le fichier WAR d'authentification distribuée dans un emplacement temporaire, par exemple, /tmp/dist-auth.
- 3. Copiez xercesImpl.jar, dom.jar et xalan.jar vers le répertoire /tmp/dist\_auth/WEB-INF/lib à partir de *ZIP-ROOT*/applications/jdk14/jarFix.
- 4. Générez à nouveau le fichier WAR d'authentification distribuée à partir de l'emplacement temporaire et décompressez-le. Pour plus d'informations, consultez la section Deploying a Distributed Authentication UI Server WAR File du *Guide post-installation d'Access Manager*.

Pour Websphere 5.1 :

- 1. Configurez Distributed Authentication à l'aide des scripts de configuration. Consultez la section Deploying a Distributed Authentication UI Server du *Guide post-installation d'Access Manager*.
- 2. Décompressez le fichier WAR d'authentification distribuée dans un emplacement temporaire, par exemple, /tmp/dist-auth.
- 3. Copiez xercesImpl.jar, dom.jar et xalan.jar vers le répertoire /tmp/dist\_auth/WEB-INF/lib à partir de *ZIP-ROOT*/applications/jdk14/jarFix.
- 4. Éditez WEB-INF/web.xml file et remplacez jar://web-app\_2\_3.dtd par http://java.sun.com/dtd/web-app 2 3.dtd .
- 5. Générez à nouveau le fichier WAR de Distributed Authentication à partir de l'emplacement temporaire et décompressez-le. Pour plus d'informations, consultez la section Deploying a Distributed Authentication UI Server WAR File du *Guide post-installation d'Access Manager*.

## <span id="page-21-0"></span>**Échec de la configuration du fichierWAR unique sur DS (6562076)**

Access Manager déployé en tant que fichier WAR unique ne peut être configuré sur Directory Server 6 avec un suffixe de racine de composant unique, par exemple. dc=example. La configuration fonctionne toutefois avec le suffixe de racine de composants multiples, par exemple, dc=example, dc=com.

**Solution :** Utilisez le suffixe de racine de composants multiples, par exemple, dc=example,dc=com.

## **La configuration multi-serveurs du fichierWAR unique d'AM sur le même hôte génère une exception (6490150)**

Lors de la configuration de la seconde instance du fichier WAR unique d'Access Manager sur le même hôte de Directory Server, une exception est générée lors de la mise à jour de l'alias d'organisation. Ce problème ne se produi pas si la seconde instance configurée se trouve sur un hôte différent.

# **Problèmes relatifs à la mise à niveau**

Des informations sur les problèmes de mise à niveau sont proposées dans la section "Upgrade Issues" du *Sun Java Enterprise System 5 Release Notes for UNIX* du document *Notes de version de Sun Java Enterprise System 5 pour UNIX*.

# **Problèmes de compatibilité**

- "Échec de la connexion unique d'Access Manager sur Universal Web Client (6367058, 6429573)" à la page 22
- ["Une erreur StackOverflowError se produit sur Web Server 7.0 lorsqu'il s'exécute en mode 64](#page-22-0) [bits \(6449977\)" à la page 23](#page-22-0)
- ["En mode Hérité, il existe des incompatibilités dans le module d'authentification principale](#page-22-0) [\(6305840\)" à la page 23](#page-22-0)
- "La commande commadmin [de l'utilitaire Delegated Administrator ne parvient pas à créer un](#page-23-0) [utilisateur \(6294603\)" à la page 24](#page-23-0)
- "La commande commadmin [de l'utilitaire Delegated Administrator ne parvient pas à créer une](#page-23-0) [organisation \(6292104\)" à la page 24](#page-23-0)

## **Échec de la connexion unique d'Access Manager sur UniversalWeb Client (6367058, 6429573)**

Ce problème apparaît lorsque vous installez le patch JES5 120955-01après avoir installé Access Manager, Messaging Server et Calendar Server et les avoir configurés pour qu'ils fonctionnent

<span id="page-22-0"></span>ensemble. L'utilisateur rencontre une erreur à la connexion. Cette erreur est due à une incompatibilité entre les propriétés de l'agent de stratégie 2.1 et AMSDK. Il n'existe aucune solution à l'heure actuelle.

## **Une erreur StackOverflowError se produit surWeb Server 7.0 lorsqu'il s'exécute en mode 64 bits (6449977)**

Si Access Manager est configuré sur une instance de Web Server 7.0 avec JVM 64 bits, l'utilisateur rencontre un message d'erreur du serveur lorsqu'il accède à la page de connexion à la console. Le journal des erreurs de Web Server contient une exception StackOverflowError.

**Solution :** Modifiez la configuration de Web Server en procédant comme indiqué ci-après :

- 1. Connectez-vous à la console d'administration de Web Server en tant qu'administrateur Web Server.
- 2. Cliquez sur Modifier la configuration.

Dans le champ Plate-forme, sélectionnez 64 puis cliquez sur Enregistrer.

- 3. Cliquez sur l'onglet Java puis sur l'onglet Paramètres JVM.
	- Sous Options, recherchez la taille de tas minimale (par exemple : -Xms). La valeur de la taille de tas minimale doit être d'au moins 512m. Par exemple, si la valeur de la taille de tas n'est pas d'au moins -Xms512m, modifiez-la pour qu'elle le soit.
	- La valeur de la taille de tas minimale doit être d'au moins 768m. Si la valeur de la taille de tas n'est pas d'au moins -Xmx768m, modifiez-la pour qu'elle le soit.
	- Définissez la taille de la pile Java sur 512k ou 768k à l'aide de -Xss512k ou -Xss768k. Vous pouvez conserver la taille par défaut pour JVM 64 bits sur Solaris Sparc (1024k) en laissant le champ vide.
- 4. Cliquez sur l'onglet Performance, puis sur le lien Paramètres du pool de threads." Modifiez la valeur de la taille de pile sur au moins 261144 puis cliquez sur Enregistrer.
- 5. Cliquez sur le lien En attente de déploiement dans le coin supérieur droit de l'écran. Dans la page Déploiement de la configuration, cliquez sur le bouton Déployer.
- 6. Dans la fenêtre Résultats, cliquez sur OK pour redémarrer l'instance de Web Server. Cliquez sur Fermer dans la fenêtre Résultats après le redémarrage de Web Server.

## **En mode Hérité, il existe des incompatibilités dans le module d'authentification principale (6305840)**

Le mode Hérité d'Access Manager 7.1 présente les incompatibilités suivantes dans le module d'authentification principale d'Access Manager 6 2005Q1 :

■ Les modules d'authentification des organisations sont supprimés en mode hérité.

<span id="page-23-0"></span>■ La présentation des configurations d'authentification des administrateurs et des organisations a été modifiée. Dans la console Access Manager 7.1, la liste déroulante est paramétrée par défaut sur ldapService. Dans la console Access Manager 6 2005Q1, le bouton Modifier apparaît et le module LDAP n'a pas été sélectionné par défaut.

#### **Solution :** aucune.

### **La commande** commadmin **de l'utilitaire Delegated Administrator ne parvient pas à créer un utilisateur (6294603)**

La commande commadmin de l'utilitaire Delegated Administrator, utilisée avec l'option -S mail,cal, ne permet pas de créer un utilisateur dans le domaine par défaut.

**Solution :** Ce problème apparaît si vous effectuez une mise à niveau vers Access Manager version 7.1, mais que vous ne mettez pas à niveau Delegated Administrator.

Si vous ne souhaitez pas mettre à niveau Delegated Administrator, suivez la procédure ci-après :

- 1. Dans le fichier UserCalendarService.xml, définissez les attributs mail, icssubcribed et icsfirstday comme facultatifs au lieu de requis. Ce fichier se trouve par défaut dans le répertoire /opt/SUNWcomm/lib/services/ des systèmes Solaris.
- 2. Dans Access Manager, supprimez le fichier XML existant en exécutant la commande amadmin, comme suit :

# ./amadmin -u amadmin -w *password* -r UserCalendarService

- 3. Dans Access Manager, ajoutez le fichier XML mis à jour, comme suit :
	- # ./amadmin -u amadmin -w *password* -s /opt/SUNWcomm/lib/services/UserCalendarService.xml
- 4. Redémarrez le conteneur Web d'Access Manager.

### **La commande** commadmin **de l'utilitaire Delegated Administrator ne parvient pas à créer une organisation (6292104)**

La commande commadmin de l'utilitaire Delegated Administrator, utilisée avec l'option -S mail,cal, ne permet pas de créer une organisation.

**Solution :** Reportez-vous à la solution du précédent problème.

## **Problèmes de configuration**

- ["L'URL de notification doit être mise à jour pour l'installation d'Access Manager SDK sans](#page-24-0) [conteneur Web \(6491977\)" à la page 25](#page-24-0)
- ["Le service de réinitialisation du mot de passe signale des erreurs de notification lors de la](#page-25-0) [modification d'un mot de passe \(6455079\)" à la page 26](#page-25-0)
- <span id="page-24-0"></span>■ ["La liste des serveurs de plate-forme et l'attribut d'alias FQDN ne sont pas mis à jour](#page-25-0) [\(6309259, 6308649\)" à la page 26](#page-25-0)
- ["Validation de données d'attributs requis dans les services \(6308653\)" à la page 26](#page-25-0)
- ["Exception lors du déploiement sur une instance WebLogic 8.1 sécurisée \(6295863\)"](#page-25-0) [à la page 26](#page-25-0)
- "Le script amconfig [ne met pas à jour les alias DNS et de domaine, ni les entrées de la liste des](#page-26-0) [serveurs de plate-forme \(6284161\)" à la page 27](#page-26-0)
- ["Dans le modèle de fichier d'état de configuration, le mode Domaine est le mode par défaut](#page-26-0) [d'Access Manager \(6280844\)" à la page 27](#page-26-0)

## **Redirection de console incorrecte derrière un équilibreur de charge (6480354)**

Si vous avez déployé des instances Access Manager derrière un équilibreur de charge, vous risquez d'être redirigé vers une des instances Access Manager plutôt que vers l'équilibreur de charge lors de la connexion à la console Access Manager. L'URL dans le navigateur correspond également à l'instance Access Manager. Par exemple, ce problème peut se produire si vous vous connectez à la console via l'URL suivant :

http://loadbalancer.example.com/amserver/realm

Cette redirection peut se produire lors de déploiements en mode Domaine comme en mode Hérité.

Il existe deux solutions à ce problème. Vous pouvez utiliser indifféremment l'une ou l'autre :

1. Connectez-vous avec l'un des URL suivants :

http:// *loadbalancer*/amserver/UI/Login

http:// *loadbalancer/*amserver

2. Dans AMConfig.properties, définissez la propriété com.sun.identity.loginurl sur le nom de l'équilibreur de charge. Vous devez procéder à cette manipulation pour chaque instance d'Access Manager derrière l'équilibreur de charge.

## **L'URL de notification doit être mise à jour pour l'installation d'Access Manager SDK sans conteneur Web (6491977)**

Si vous installez Access Manager SDK sans conteneur Web en exécutant le programme d'installation Java ES 5 via l'option Configurer maintenant, la propriété com.iplanet.am.notification.url du fichier AMConfig.properties est définie sur NOTIFICATION\_URL. Si ne procédez à aucune autre configuration de conteneur Web, les utilisateurs ne recevront aucune notification du serveur Access Manager distant.

**Solution :** Réinitialisez cette propriété comme suit : com.iplanet.am.notification.url=""

## <span id="page-25-0"></span>**Le service de réinitialisation du mot de passe signale des erreurs de notification lors de la modification d'un mot de passe (6455079)**

Lors de la modification d'un mot de passe, Access Manager envoie la notification par e-mail en utilisant un nom d'expéditeur non qualifié Identity-Server, ce qui provoque des erreurs d'entrées dans les journaux amPasswordReset. Exemple :

07/19/2006 10:26:04:010 AM PDT: Thread[service-j2ee,5,main] ERROR: Could not send email to user [Ljava.lang.String;@999262 com.sun.mail.smtp.SMTPSendFailedException: 553 5.5.4 <Identity-Server>... Domain name required for sender address Identity-Server

**Solution :** Modifiez la configuration dans /opt/SUNWam/locale/amPasswordResetModuleMsgs.properties.

- Modifiez l'adresse de l'expéditeur. Modifiez fromAddress.label=<Identity-Server> en fromAddress.label=<IdentityServer@myhost.company.com>
- Modifiez la propriété lockOutEmailFrom pour assurer que les notifications de verrouillage utilisent l'adresse de correcte.

## **La liste des serveurs de plate-forme et l'attribut d'alias FQDN ne sont pas mis à jour (6309259, 6308649)**

Dans le cadre d'un déploiement avec plusieurs serveurs, la liste des serveurs de plate-forme et l'attribut d'alias FQDN ne sont pas mis à jour si vous installez Access Manager sur le deuxième serveur et les suivants.

**Solution :** Ajoutez manuellement les alias DNS et de domaine, ainsi que les entrées de la liste des serveurs de plate-forme. Pour connaître la procédure, consultez la section "Adding Additional Instances to the Platform Server List and Realm/DNS Aliases" du *Sun Java System Access Manager 7.1 Postinstallation Guide*.

## **Validation de données d'attributs requis dans les services (6308653)**

Avec Access Manager 7.1, les attributs requis dans les fichiers XML des services doivent utiliser les valeurs par défaut.

**Solution :** Si un service comporte des attributs sans valeur, ajoutez des valeurs à ces attributs, puis relancez le service.

## **Exception lors du déploiement sur une instanceWebLogic 8.1 sécurisée (6295863)**

Si vous déployez Access Manager 7.1 sur une instance BEA WebLogic 8.1 SP4 sécurisée (SSL activé), une exception est générée au cours du déploiement de chacune des applications Web d'Access Manager.

<span id="page-26-0"></span>**Solution :** Procédez comme suit :

- 1. Appliquez le patch de WebLogic 8.1 SP4, CR210310\_81sp4.jar, disponible auprès de BEA.
- 2. Dans le script /opt/SUNWam/bin/amwl81config (système Solaris) ou /opt/sun/identity/bin/amwl81config (système Linux), mettez à jour les fonctions doDeploy et undeploy\_it de manière à ajouter le chemin d'accès au fichier JAR du patch à la variable wl8\_classpath , qui contient la variable classpath utilisée pour déployer et annuler le déploiement des applications Web d'Access Manager.

Trouvez la ligne contenant la variable wl8\_classpath :

wl8\_classpath= ...

3. Immédiatement à la suite de la ligne trouvée à l'étape 2, ajoutez la ligne suivante :

wl8\_classpath=*path-to-CR210310\_81sp4.jar*:\$wl8\_classpath

## **Le script** amconfig **ne met pas à jour les alias DNS et de domaine, ni les entrées de la liste des serveurs de plate-forme (6284161)**

Dans le cadre d'un déploiement sur plusieurs serveurs, le script amconfig ne met pas à jour les alias DNS et de domaine, ni les entrées de la liste des serveurs de plate-forme pour les instances Access Manager supplémentaires.

**Solution :** Ajoutez manuellement les alias DNS et de domaine, ainsi que les entrées de la liste des serveurs de plate-forme. Pour connaître la procédure, consultez la section "Adding Additional Instances to the Platform Server List and Realm/DNS Aliases" du *Sun Java System Access Manager 7.1 Postinstallation Guide*.

## **Dans le modèle de fichier d'état de configuration, le mode Domaine est le mode par défaut d'Access Manager (6280844)**

Par défaut, le mode Domaine (variable AM\_REALM), d'Access Manager est activé dans le modèle de fichier d'état de configuration.

**Solution :** Pour installer ou configurer Access Manager en mode hérité, vous devez réinitialiser la variable dans le fichier d'état :

AM\_REALM = disabled

## <span id="page-27-0"></span>**Problèmes de performance**

## **En mode Domaine, lorsque vous créez un nouveau groupe, un administrateur de groupe avec des listes de contrôle d'accès qui ne seront jamais utilisées est créé (6485695)**

Si vous installez Access Manager en mode Domaine, dès qu'un nouveau groupe est créé, Access Manager crée de manière dynamique un nouvel administrateur de groupe, disposant des listes de contrôle d'accès nécessaires à la gestion du groupe. En mode Domaine, ces listes de contrôle d'accès de l'administrateur de groupe ne sont pas utilisées. Cependant, Directory Server analyse ces listes lors du traitement d'entrées avec suffixe. Cela risque de faire baisser les performances d'Access Manager, notamment lorsqu'un nombre important de groupes est généré au cours d'un déploiement.

**Solution :** La résolution de ce problème s'effectue en deux étapes :

- empêcher Access Manager de créer un administrateur de groupe et les listes de contrôle d'accès correspondantes chaque fois qu'un groupe est créé
- supprimer toutes les listes de contrôle d'accès existantes de Directory Server

#### **Empêcher la création de listes de contrôle d'accès pour les administrateurs de groupe**

La procédure suivante vous permet d'empêcher Access Manager de créer un administrateur de groupe et les listes de contrôle d'accès correspondantes chaque fois qu'un groupe est créé.

**Remarque –** En suivant cette procédure, aucun administrateur de groupe ou liste de contrôle correspondante ne sera générée lors de la création d'un groupe. N'utilisez cette procédure que si elle est appropriée à votre déploiement.

- 1. Sauvegardez le fichier amAdminConsole.xml. Ce fichier figure dans le répertoire suivant, en fonction de votre plate-forme :
	- Systèmes Solaris : /etc/opt/SUNWam/config/xml
	- Systèmes Linux et HP-UX : /etc/opt/sun/identity/config/xml
	- Systèmes Windows : *javaes-install-dir*\identity\config\xml

*javaes-install-dir* correspond au répertoire d'installation Java ES 5. La valeur par défaut est C:\Program Files\Sun\JavaES5.

2. Dans le fichier amAdminConsole.xml, supprimez l'entrée suivante, délimitée par les lignes de commentaires :

```
<AttributeSchema name="iplanet-am-admin-console-dynamic-aci-list"
   type="list"
   syntax="string"
   i18nKey="g111">
```

```
<DefaultValues>
...
# Début de l'entrée à supprimer
                <Value>Group Admin|Group Admin Description|ORGANIZATION:aci:
(target="ldap:///GROUPNAME")(targetattr = "*")
(version 3.0; acl "Group and people container admin role";
allow (all) roledn = "ldap:///ROLENAME";)##ORGANIZATION:aci:
(target="ldap:///ORGANIZATION")
(targetfilter=(&FILTER(!(|(nsroledn=cn=Top-level Admin Role,dc=iplanet,dc=com)
(nsroledn=cn=Top-level Help Desk Admin Role,dc=iplanet,dc=com)
(nsroledn=cn=Top-level Policy Admin Role,dc=iplanet,dc=com)
(nsroledn=cn=Organization Admin Role,ORGANIZATION)
(nsroledn=cn=Container Admin Role,ORGANIZATION)
(nsroledn=cn=Organization Policy Admin Role,ORGANIZATION)))))
(targetattr != "iplanet-am-web-agent-access-allow-list ||
iplanet-am-web-agent-access-not-enforced-list||
iplanet-am-domain-url-access-allow ||
iplanet-am-web-agent-access-deny-list ||nsroledn")
(version 3.0; acl "Group admin's right to the members"; allow (read,write,search)
roledn = "ldap:///ROLENAME";)</Value>
# Fin de l'entrée à supprimer
...
    </DefaultValues>
</AttributeSchema>
```
- 3. Utilisez amadmin pour supprimer le service Admin Console d'Access Manager. Par exemple, sur les systèmes Solaris :
	- # cd /opt/SUNWam/bin
	- # ./amadmin -u amadmin -w *amadmin\_password*
	- --deleteService iPlanetAMAdminConsoleService
- 4. Utilisez amadmin pour recharger le service Admin Console dans Access Manager à partir du fichier amAdminConsole.xml de l'étape 2. Par exemple :

# ./amadmin -u amadmin -w *amadmin\_password*

- -t /etc/opt/SUNWam/config/xml/amAdminConsole.xml
- 5. Redémarrez le conteneur Web d'Access Manager. (Comme décrit dans la procédure suivante, si vous prévoyez de supprimer les listes de contrôle d'accès de Directory Server, patientez et redémarrez le conteneur Web à la fin de cette procédure.)

#### **Supprimer des listes de contrôles d'administrateurs de groupe existantes**

**Remarque –** La procédure suivante utilise les utilitaires ldapsearch et ldapmodify pour rechercher et supprimer les listes de contrôle d'accès. Si votre déploiement utilise Directory Server 6.0, vous pouvez également utiliser Directory Server Control Center (DSCC) ou la commande dsconf pour effectuer ces actions. Pour plus d'informations, reportez-vous à la documentation de Directory Server 6.0 :

```
http://docs.sun.com/app/docs/coll/1224.1
```
La procédure suivante permet de supprimer toutes les listes de contrôle d'accès de Directory Server.

1. Créez un fichier LDIF à utiliser avec ldapmodify pour supprimer les listes de contrôle des administrateurs de groupe. Pour trouver ces listes, utilisez ldapsearch (ou un autre outil de recherche de répertoire).

Par exemple, les entrées suivantes du fichier LDIF type nommé Remove Group ACIs. ldif supprimeront les listes de contrôle d'un groupe nommé New Group :

```
dn: ROOT_SUFFIX
changetype: modify
delete: aci
aci: (target="ldap:///cn=New Group,ou=Groups,o=isp")(targetattr = "*")
(version 3.0; acl "Group and people container admin role"; allow (all)
roledn = "ldap://cn=cn=New Group ou=Groups_0=isp,o=isp";)dn: ROOT_SUFFIX
changetype: modify
delete: aci
aci: (target="ldap:///ou=People,o=isp")(targetattr="nsroledn")
(targattrfilters="add=nsroledn:(!(nsroledn=*)),
del=nsroledn:(!(nsroledn=*))") (version 3.0;
acl "Group admin's right to add user to people container"; allow (add)
roledn = "ldap:///cn=cn=New Group ou=Groups o=isp,o=isp";)
dn: ROOT_SUFFIX
changetype: modify
delete: aci
aci: (target="ldap:///o=isp")
(targetfilter=(&(|(memberof=*cn=New Group,ou=Groups,o=isp)
(iplanet-am-static-group-dn=*cn=New Group,ou=Groups,o=isp))
(!(|(nsroledn=cn=Top-level Admin Role,o=isp)
(nsroledn=cn=Top-level Help Desk Admin Role,o=isp)
(nsroledn=cn=Top-level Policy Admin Role,o=isp)
(nsroledn=cn=Organization Admin Role,o=isp)(
nsroledn=cn=Container Admin Role,o=isp)
(nsroledn=cn=Organization Policy Admin Role,o=isp)))))
```

```
(targetattr != "iplanet-am-web-agent-access-allow-list ||
iplanet-am-web-agent-access-not-enforced-list ||
iplanet-am-domain-url-access-allow ||
iplanet-am-web-agent-access-deny-list ||nsroledn")
(version 3.0; acl "Group admin's right to the members";
allow (read,write,search)
roledn = "ldap:///cn=cn=New Group_ou=Groups_o=isp,o=isp";)
aci: (target="ldap:///o=isp")(targetattr="*")
(version 3.0; acl "S1IS special dsame user rights for all under the root suffix";
allow (all) userdn = "ldap: ///cn=dsameuser,ou=DSAME Users,o=isp"; )
```
2. Utilisez ldapmodify avec le fichier LDIF de l'étape précédente pour supprimer les listes de contrôle d'accès Group de Directory Server. Exemple :

```
# ldapmodify -h ds-host -p 389 -D "cn=Directory Manager"
-w ds-bind-password -f Remove_Group_ACIs.ldif
```
3. Redémarrez le conteneur Web d'Access Manager.

## **Problèmes liés à la console Access Manager**

- "La nouvelle console Access Manager ne permet pas de définir les priorités du modèle CoS (6309262)" à la page 31
- "L'ancienne console apparaît lors de l'ajout de services associés à Portal Server (6293299)" à la page 31
- ["La console ne renvoie pas les résultats de Directory Server, une fois la limite des ressources](#page-31-0) [atteinte \(6239724\)" à la page 32](#page-31-0)
- "Ajout de l'attribut [ContainerDefaultTemplateRole](#page-31-0) après la migration des données [\(4677779\)" à la page 32](#page-31-0)

### **La nouvelle console Access Manager ne permet pas de définir les priorités du modèle CoS (6309262)**

La nouvelle console Access Manager 7.1 ne peut pas définir ou modifier la priorité d'un modèle de classe de service (COS).

**Solution :** Connectez-vous à la console Access Manager 6 2005Q1 pour définir ou modifier la priorité du modèle CoS.

### **L'ancienne console apparaît lors de l'ajout de services associés à Portal Server (6293299)**

Portal Server et Access Manager sont installés sur le même serveur. En mode hérité, vous vous connectez à la nouvelle console Access Manager en utilisant /amserver. Si vous choisissez un utilisateur existant et que vous essayez d'ajouter des services (tels que NetFile ou Netlet), l'ancienne console Access Manager (/amconsle) apparaît.

<span id="page-31-0"></span>**Solution :** aucune. La version actuelle de Portal Server requiert la console Access Manager 6 2005Q1.

## **La console ne renvoie pas les résultats de Directory Server, une fois la limite des ressources atteinte (6239724)**

Installez Directory Server, puis Access Manager avec l'option d'arborescence d'informations d'annuaire (DIT) existante. Connectez-vous à la console Access Manager et créez un groupe. Modifiez les utilisateurs du groupe. Par exemple, ajoutez des utilisateurs avec le filtre uid=\*999\*. La zone de liste qui en résulte est vide, mais la console n'affiche aucune erreur ou information, ni aucun message d'avertissement.

**Solution :** La taille du groupe ne doit pas dépasser la taille limite de la recherche Directory Server. Si la taille du groupe est supérieure, modifiez la taille limite de la recherche en conséquence.

## **Ajout de l'attribut** ContainerDefaultTemplateRole **après la migration des données (4677779)**

En mode Hérité, le rôle de l'utilisateur n'apparaît pas sous une organisation qui n'a pas été créée dans Access Manager. En mode de débogage, le message suivant apparaît :

```
ERROR: DesktopServlet.handleException()
com.iplanet.portalserver.desktop.DesktopException:
DesktopServlet.doGetPost(): no privilige to execute desktop
```
Cette erreur devient évidente après l'exécution des scripts de migration du programme d'installation de Java ES. L'attribut ContainerDefaultTemplateRole n'est pas ajouté automatiquement à l'organisation lorsque cette dernière est migrée depuis une arborescence d'informations d'annuaire existante ou depuis une autre source.

**Solution :** Utilisez la console Directory Server pour copier l'attribut ContainerDefaultTemplateRole depuis une autre organisation Access Manager, puis ajoutez-le à l'organisation affectée.

# **Problème de ligne de commande**

## **Échec de création d'un nouvel utilisateur via le rôle d'administration de l'organisation à l'aide de l'utilitaire de ligne de commande amadmin (6480776)**

Un administrateur doté du rôle d'administration de l'organisation ne peut pas créer un nouvel utilisateur à l'aide de l'utilitaire de ligne de commande amadmin en raison de privilèges de connexion incorrects.

<span id="page-32-0"></span>Solution: L'administrateur de l'organisation et l'administrateur de niveau supérieur peuvent définir les autorisations. Pour cela, via la console d'administration :

- 1. Accédez à l'organisation à laquelle l'administrateur de l'organisation appartient.
- 2. Cliquez sur l'onglet Privilèges.
- 3. Cliquez sur le lien du rôle d'administration de l'organisation.
- 4. Sélectionnez Read and write access to all log files ou Write access to all log files.
- 5. Cliquez sur Enregistrer.

# **Problèmes liés au SDK et au client**

- "Les clients ne reçoivent pas de notifications après le redémarrage du serveur (6309161)" à la page 33
- "Redémarrer les clients SDK après une modification du schéma de service (6292616)" à la page 33

## **Les clients ne reçoivent pas de notifications après le redémarrage du serveur (6309161)**

Les applications écrites à l'aide du SDK client (amclientsdk.jar) ne reçoivent pas de notifications lorsque le serveur redémarre.

**Solution :** aucune.

## **Redémarrer les clients SDK après une modification du schéma de service (6292616)**

Si vous modifiez un schéma de service, ServiceSchema.getGlobalSchema renvoie l'ancien schéma et non le nouveau.

**Solution :** Redémarrez le client après avoir modifié un schéma de service.

Ce problème est résolu dans le patch 1.

# **Problèmes d'authentification**

- ["Les performances du serveur d'interface d'authentification distribuée baissent lorsque](#page-33-0) [l'utilisateur ne dispose pas de privilèges suffisants \(6470055\)" à la page 34](#page-33-0)
- ["Incompatibilité entre la configuration par défaut du service des statistiques et le mode hérité](#page-33-0) [d'Access Manager \(6286628\)" à la page 34](#page-33-0)
- ["Principe d'unicité des attributs non appliqué aux attributs de dénomination dans](#page-34-0) [l'organisation de niveau supérieur \(6204537\)" à la page 35](#page-34-0)

## <span id="page-33-0"></span>**Les performances du serveur d'interface d'authentification distribuée baissent lorsque l'utilisateur ne dispose pas de privilèges suffisants (6470055)**

Lorsque vous déployez le serveur d'interface utilisateur d'authentification distribuée à l'aide de l'utilisateur de l'application par défaut, les performances baissent de façon significative en raison des privilèges restreints de l'utilisateur de l'application.

**Solution :** Créez un nouvel utilisateur disposant des privilèges appropriés.

Création d'un nouvel utilisateur avec les ACI appropriées

- 1. Dans la console Access Manager, créez un nouvel utilisateur. Par exemple, créez un utilisateur nommé AuthUIuser.
- 2. Dans la console Directory Server, ajoutez l'ACI suivante.

```
dn:ou=1.0,ou=SunAMClientData,ou=ClientData,<ROOT_SUFFIX>
changetype:modifyadd:aci
aci: (target="ldap:///ou=1.0,ou=SunAMClientData,ou=ClientData,<ROOT_SUFFIX>")
(targetattr = "*"(version 3.0; acl "SunAM client data anonymous access";
allow (read, search, compare) userdn = "ldap:///<AuthUIuser's DN>";)
```
Notez que userdn est défini sur "ldap:///<AuthUIuser's DN>".

- 3. Consultez les instructions dans la section "To Install and Configure a Distributed Authentication UI Server" du *Sun Java System Access Manager 7.1 Postinstallation Guide* pour modifier le fichier amsilent et exécuter la commande amadmin.
- 4. Dans le fichier amsilent, définissez les propriétés suivantes :

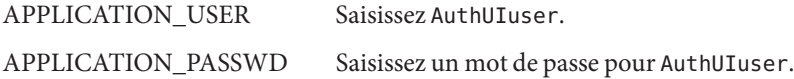

- 5. Enregistrez le fichier.
- 6. Exécutez le script amconfig à l'aide du nouveau fichier de configuration. Par exemple, sur un système Solaris avec Access Manager installé dans le répertoire par défaut.
	- # cd /opt/SUNWam/bin
	- # ./amconfig -s ./DistAuth\_config
- 7. Redémarrez le conteneur Web sur le serveur d'interface utilisateur d'authentification distribuée.

## **Incompatibilité entre la configuration par défaut du service des statistiques et le mode hérité d'Access Manager (6286628)**

À l'issue de l'installation d'Access Manager en mode hérité, la configuration par défaut du service des statistiques a été modifiée :

- <span id="page-34-0"></span>■ Le service est activé par défaut (com.iplanet.services.stats.state=file). Auparavant, il était désactivé.
- L'intervalle par défaut (com.iplanet.am.stats.interval) est passé de 3600 à 60.
- Le répertoire de statistiques par défaut (com. iplanet. services. stats.directory), /var/opt/SUNWam/debug, a été remplacé par /var/opt/SUNWam/stats.

**Solution :** aucune.

## **Principe d'unicité des attributs non appliqué aux attributs de dénomination dans l'organisation de niveau supérieur (6204537)**

Après avoir installé Access Manager, connectez-vous en tant qu'utilisateur amadmin et ajoutez les attributs o, sunPreferredDomain, associatedDomain, sunOrganizationAlias, uid et mail à la liste des attributs uniques. Si vous créez deux nouvelles organisations avec le même nom, l'opération échoue, mais Access Manager affiche le message "L'organisation existe déjà." au lieu du message "Unicité d'attribut violée".

**Solution :** aucune. Ignorez le message. Access Manager fonctionne correctement.

## **Problèmes de session et de connexion unique**

- "Le système crée un nom d'hôte de service non valide lorsque l'équilibreur de charge dispose d'une terminaison SSL (6245660)" à la page 35
- "Utilisation de HttpSession avec des conteneurs Web tiers" à la page 36

### **Le système crée un nom d'hôte de service non valide lorsque l'équilibreur de charge dispose d'une terminaison SSL (6245660)**

Si vous déployez Access Manager en utilisant Web Server comme conteneur Web avec un équilibreur de charge doté d'une terminaison SSL, les clients ne sont pas dirigés vers la page Web Server appropriée. Si vous cliquez sur l'onglet Sessions dans la console Access Manager, une erreur est renvoyée, car l'hôte n'est pas valide.

**Solution :** Dans les exemples suivants, Web Server écoute sur le port 3030. L'équilibreur de charge écoute sur le port 80 et redirige les requêtes vers Web Server.

Dans le fichier *web-server-instance-name*/config/server.xml, vous devez modifier l'attribut servername de sorte qu'il désigne l'équilibreur de charge, en fonction de la version Web Server utilisée.

Avec les versions Web Server 6.1 Service Pack (SP), modifiez l'attribut servername, de la manière suivante :

```
<LS id="ls1" port="3030" servername="loadbalancer.example.com:80"
defaultvs="https-sample" security="false" ip="any" blocking="false"
acceptorthreads="1"/>
```
Les versions Web Server 6.1 SP2 (ou ultérieures) peuvent modifier le protocole http en https ou https en http. Par conséquent, modifiez l'attribut servername comme suit :

```
<LS id="ls1" port="3030"
servername="https://loadbalancer.example.com:443" defaultvs="https-sample"
security="false" ip="any" blocking="false" acceptorthreads="1"/>
```
#### **Utilisation de** HttpSession **avec des conteneursWeb tiers**

La méthode par défaut de maintenance de sessions pour l'authentification est la session interne et non pas HttpSession. La valeur maximale de session non valide par défaut de trois minutes est suffisante. Le script amtune définit la valeur sur une minute pour Web Server ou Application Server. Toutefois, si vous utilisez un conteneur Web tiers (IBM WebSphere ou BEA WebLogic Server) et l'option HttpSession, il se peut que vous deviez limiter le temps HttpSession maximum du conteneur Web pour éviter les problèmes de performances.

## **Problèmes liés aux stratégies**

■ "La suppression des attributs dynamiques dans le service de configuration des stratégies entraîne des problèmes de modification des stratégies (6299074)" à la page 36

### **La suppression des attributs dynamiques dans le service de configuration des stratégies entraîne des problèmes de modification des stratégies (6299074)**

La suppression des attributs dynamiques dans le service de configuration des stratégies entraîne des problèmes de modification des stratégies dans le scénario suivant :

- 1. Vous créez deux attributs dynamiques dans le service de configuration des stratégies.
- 2. Vous créez une stratégie et sélectionnez les attributs dynamiques de l'étape 1 dans le fournisseur de réponses.
- 3. Vous supprimez les attributs dynamiques du service de configuration des stratégies et créez deux autres attributs.
- 4. Vous essayez ensuite de modifier la stratégie créée à l'étape 2.

Les résultats possibles sont les suivants : "Erreur. Tentative de définition d'une propriété dynamique non valide."Aucune stratégie n'a été affichée dans la liste par défaut. Si vous effectuez une recherche, les stratégies s'affichent, mais vous ne pouvez pas modifier ou supprimer les stratégies existantes, ni en créer une autre.

<span id="page-36-0"></span>**Solution :** Avant de supprimer les attributs dynamiques du service de configuration des stratégies, supprimez les références à ces attributs dans les stratégies.

## **Problèmes liés au démarrage du serveur**

■ "Débogage d'erreur au démarrage d'Access Manager (6309274, 6308646)" à la page 37

### **Débogage d'erreur au démarrage d'Access Manager (6309274, 6308646)**

Lors du démarrage d'Access Manager 7.1, les erreurs de débogage sont renvoyées dans les fichiers de débogage amDelegation et amProfile :

- amDelegation : Impossible d'obtenir une instance de plug-in pour la délégation
- amProfile: Exception de délégation

**Solution :** aucune. Ne tenez pas compte de ces messages.

## **Problèmes AMSDK**

- "Erreur affichée lors de l'exécution de AMIdentity.modifyService (6506448)" à la page 37
- ["Les membres du groupe ne s'affichent pas dans la liste sélectionnée \(6459598\)" à la page 38](#page-37-0)
- ["L'URL de connexion à Access Manager renvoie le message « Aucune organisation de ce type](#page-37-0) [n'a été trouvée » \(6430874\)" à la page 38](#page-37-0)
- ["Impossible de créer une sous-organisation à partir d'Access Manager à l'aide d'](#page-38-0)amadmin [\(5001850\)" à la page 39](#page-38-0)

### **Erreur affichée lors de l'exécution de AMIdentity.modifyService (6506448)**

Si vous utilisez AMIdentity.modifyService pour définir un attribut dynamique de service de bureau sur un domaine, Access Manager renvoie une exception de pointeur nul.

**Solution :**Ajoutez la propriété suivante au fichier AMConfig.properties et redémarrez le serveur.:

com.sun.am.ldap.connnection.idle.seconds=7200

## <span id="page-37-0"></span>**Les membres du groupe ne s'affichent pas dans la liste sélectionnée (6459598)**

Ce problème apparaît dans les circonstances ci-dessous.

- 1. Définissez un domaine avec la configuration suivante :
	- amroot est le domaine supérieur. example. com est un sous-domaine.
	- Le sous-domaine example.com dispose de deux magasins de données : exampleDB et exampledminDB.
	- Le magasin de données exampleDB contient tous les utilisateurs démarrant à dc=example, dc=com. Les opérations LDAPv3 prises en charge sont définies sur user=read,write,create,delete,service.
	- Le magasin de données exampleadminDB contient un groupe d'administration du domaine. Ce groupe d'administration est DN: cn=example.com Realm Administrators,ou=Groups,dc=example,dc=com. Ce groupe dispose d'un membre unique, scarter. Les opérations LDAPv3 prises en charge sont définies sur group=read,write,create,delete.
- 2. Cliquez sur l'onglet Objets, sur l'onglet Groupes, puis sur l'entrée correspondant à example.com Realm Administrators.
- 3. Cliquez sur l'onglet Utilisateur.

Tous les utilisateurs du magasin de données exampleDB s'affichent comme étant disponibles, mais scarter ne s'affiche pas dans le champ Sélectionné.

**Solution :** Ajoutez l'opération user=read aux opérations LDAPv3 prises en charge dans le magasin de données exampleadminDB .

## **L'URL de connexion à Access Manager renvoie le message « Aucune organisation de ce type n'a été trouvée » (6430874)**

Le problème est peut-être dû à la présence de caractères en casse mixte (mélange de majuscules et minuscules) dans le nom de domaine complet (FQDN).

Exemple : HostName.PRC.Example.COM

**Solution :** Après l'installation, n'utilisez pas l'URL de connexion à Access Manager. À la place, dans l'URL de connexion, indiquez l'emplacement LDAP de l'organisation par défaut. Exemple :

http://HostName.PRC.Example.COM/amserver/UI/Login?org=dc=PRC,dc=Example,dc=COM

Une fois que vous êtes connecté à Access Manager, vous n'avez plus besoin de saisir le chemin complet de l'organisation de l'utilisateur à chaque connexion à Access Manager. Procédez comme suit :

- <span id="page-38-0"></span>1. Accédez à l'onglet Domaine en mode Domaine ou accédez à l'onglet Organisation en mode Hérité.
- 2. Cliquez sur le nom du domaine ou de l'organisation par défaut.

Dans cet exemple, cliquez sur prc.

3. Modifiez tous les caractères majuscules dans la valeur Realm/DNS Alias en caractères minuscules.

Dans cet exemple, ajoutez la valeur en minuscules uniquement hostname.prc.example.com à la liste, puis supprimez de la liste la valeur en casse mixte HostName.PRC.Example.COM .

4. Cliquez sur Enregistrer puis déconnectez-vous de la console Access Manager.

Vous pouvez désormais vous connecter en utilisant l'un des URL suivants :

- http://hostname.PRC.Example.COM/amserver/UI/Login
- http://hostname.PRC.Example.COM/amserver
- http://hostname.PRC.Example.COM/amserver/console

### **Impossible de créer une sous-organisation à partir d'Access Manager à l'aide d'**amadmin **(5001850)**

Ce problème apparaît lorsque la réplication multimaître est activée entre deux Directory Server et que vous tentez de créer une sous-organisation à l'aide de l'utilitaire amadmin.

**Solution :** Dans les deux Directory Servers, définissez la propriété nsslapd-lookthroughlimit sur -1.

## **Problème concernant SSL**

■ "Échec du script amconfig lors de l'expiration du certificat SSL (6488777)" à la page 39

### **Échec du script amconfig lors de l'expiration du certificat SSL (6488777)**

Si le conteneur Access Manager s'exécute en mode SSL et que le certificat SSL du conteneur est expiré, amconfig échoue et risque de provoquer une corruption de classpath.

**Solution :** Si vous avez déjà exécuté amconfig avec un certificat expiré et que le classpath est corrompu, obtenez tout d'abord un certificat SSL valide. Reprenez le fichier domain.xml d'origine ou une copie du fichier domain.xml dans lequel le classpath n'est pas corrompu. Réexécutez ensuite la commande amconfig :

/opt/SUNWam/bin/amconfig -s \$PWD/amsamplesilent

## <span id="page-39-0"></span>**Exemples de problèmes**

■ "Le répertoire d'exemples Clientsdk contient un fichier makefile indésirable (6490071)" à la page 40

## **Le répertoire d'exemples Clientsdk contient un fichier makefile indésirable (6490071)**

Des exemples de fichiers sont inclus dans le SDK Client. Ils illustrent comment écrire des programmes indépendants et des applications Web. Les exemples se trouvent dans le répertoire dans lequel vous avez généré le fichier Makefile.clientsdk, ainsi que dans les sous-répertoires suivants :

```
.../clientsdk-samples/
```

```
.../clientsdk-webapps/
```
Clientsdk-samples inclut des exemples de programmes d'authentification, de journalisation, de stratégie et SAML indépendants. Clientsdk-webapps inclut des exemples de programmes de gestion des utilisateurs, de gestion de services et de stratégie. Chaque exemple comporte un fichier Readme.html contenant des instructions sur la compilation et l'exécution du programme en exemple.

Pour compiler les exemples, exécutez le fichier makefile du sous-répertoire correspondant. Le fichier makefile de niveau supérieur ne permet pas de compiler les exemples des sous-répertoires.

## **Problèmes concernant le système d'exploitation Linux**

■ "Des problèmes surviennent sur Java Virtual Machine (JVM) lors de l'exécution d'Access Manager sur Application Server (6223676)" à la page 40

## **Des problèmes surviennent sur Java Virtual Machine (JVM) lors de l'exécution d'Access Manager sur Application Server (6223676)**

Si vous exécutez Application Server 8.1 sous Red Hat Linux, la taille de la pile des threads créés par le système d'exploitation Red Hat pour Application Server est de 10 Mo, ce qui peut entraîner des problèmes de ressources JVM lorsque le nombre de sessions utilisateur Access Manager atteint 200.

**Solution :** Définissez la taille de la pile de fonctionnement du système d'exploitation Red Hat sur une valeur inférieure, telle que 2 048 ou même 256 Ko en exécutant la commande ulimit

<span id="page-40-0"></span>avant de démarrer Application Server. Exécutez la commande ulimit sur la même console que celle utilisée pour démarrer Application Server. Exemple :

# ulimit -s 256;

## **ProblèmesWindows et HP-UX**

- "Échec de configuration automatique d'Access Manager lors de l'installation dans des environnements linguistiques zh\_TW et es (6515043)" à la page 41
- "HP-UX requiert un binaire gettext avec AM lors de l'installation de la pile JES complète (6497926)" à la page 41

### **Échec de configuration automatique d'Access Manager lors de l'installation dans des environnements linguistiques zh\_TW et es (6515043)**

**Solution :** Dans des environnements linguistiques zh\_TW et es sur plate-forme HP-UX, Access Manager doit être configuré en mode de configuration ultérieure uniquement. Lancez le programme d'installation JavaES, installez Access Manager et quittez le programme d'installation. Invoquez ensuite le configurateur Access Manager tel qu'illustré ci-dessous :

- $1.$  LANG=C
- 2. export LANG
- 3. Modifiez *accessmanager-base*/bin/amsamplesilent file
- 4. Exécutez *accessmanager-base*/bin/amconfig -s amsamplesilent

### **HP-UX requiert un binaire gettext avec AM lors de l'installation de la pile JES complète (6497926)**

Il n'existe actuellement pas de solution à ce problème.

## **Problèmes liés à SAML et aux fédérations**

■ "Une erreur de déconnexion se produit dans la fédération (6291744)" à la page 41

### **Une erreur de déconnexion se produit dans la fédération (6291744)**

En mode Domaine, si vous fédérez des comptes utilisateur sur un fournisseur d'identités et un fournisseur de services, que vous arrêtez la fédération, puis que vous vous déconnectez, une erreur se produit : Erreur : Aucune sous-organisation n'a été trouvée.

**Solution :** aucune.

# <span id="page-41-0"></span>**Problèmes liés à la globalisation (g11n)**

- "Composants de la console d'administration affichés en anglais dans l'environnement linguistique zh (6470543)" à la page 42
- "Les valeurs actuelle et nouvelle ne s'affichent pas correctement dans la console (6476672)" à la page 42
- "La date de la condition de stratégie doit être spécifiée selon les normes anglaises (6390856)" à la page 42
- ["La suppression de UTF-8 ne fonctionne pas avec la fonction Détection de client \(5028779\)"](#page-42-0) [à la page 43](#page-42-0)
- ["Les caractères multioctets sont affichés sous forme de points d'interrogation dans les fichiers](#page-42-0) [journaux \(5014120\)" à la page 43](#page-42-0)

## **Composants de la console d'administration affichés en anglais dans l'environnement linguistique zh (6470543)**

Si vous définissez l'environnement linguistique du navigateur sur zh, les composants de la console d'administration s'affichent en anglais, les boutons Version, Aide et Déconnexion par exemple.

**Solution :** Définissez l'environnement linguistique sur zh-cn au lieu de zh.

## **Les valeurs actuelle et nouvelle ne s'affichent pas correctement dans la console (6476672)**

Dans la version localisée de la console d'administration, les intitulés des attributs de valeur actuelle et nouvelle ne s'affichent pas correctement sous la forme label.current.value et label.new.value, respectivement.

## **La date de la condition de stratégie doit être spécifiée selon les normes anglaises (6390856)**

Les étiquettes de format de date de la condition de stratégie en version chinoise ne sont pas affichées selon les normes chinoises. Les étiquettes proposent un format de date similaire au format de date anglais. Les champs connexes acceptent également les valeurs au format de date anglais.

**Solution :** Pour chaque champ, suivez l'exemple de format de date donné dans cette étiquette de champ.

## <span id="page-42-0"></span>**La suppression de UTF-8 ne fonctionne pas avec la fonction Détection de client (5028779)**

La fonction Détection de client ne fonctionne pas correctement. Les modifications effectuées dans la console Access Manager 7.1 ne sont pas automatiquement appliquées dans le navigateur.

**Solution :** Vous avez deux possibilités :

■ Redémarrez le conteneur Web d'Access Manager, après avoir effectué une modification dans la section Détection de client.

 $\Omega$ <sup>11</sup>

- Suivez la procédure ci-dessous dans la console Access Manager :
	- 1. Cliquez sur Détection de client sous l'onglet Configuration.
	- 2. Cliquez sur le lien Modifier correspondant au client genericHTML.
	- 3. Sous l'onglet HTML, cliquez sur le lien genericHTML.
	- 4. Dans la liste des jeux de caractères, entrez la valeur : UTF-8;q=0.5 (Veillez à ce que le facteur UTF-8 q soit inférieur à celui des autres jeux de caractères de vos paramètres linguistiques.)
	- 5. Enregistrez l'opération, déconnectez-vous, puis reconnectez-vous.

### **Les caractères multioctets sont affichés sous forme de points d'interrogation dans les fichiers journaux (5014120)**

Les messages multioctets des fichiers journaux du répertoire /var/opt/SUNWam/logs sont affichés sous forme de points d'interrogation (?). Les fichiers journaux ont recours à un codage natif et n'utilisent pas toujours UTF-8. Lors du démarrage d'une instance de conteneur Web dans un certain environnement linguistique, les fichiers journaux apparaissent avec le codage natif correspondant à cet environnement linguistique. Si vous changez d'environnement linguistique et que vous redémarrez l'instance du conteneur Web, les messages ultérieurs utiliseront le codage natif correspondant aux paramètres linguistiques actifs, mais les messages antérieurs sont affichés avec des points d'interrogation.

**Solution :** Veillez à démarrer les instances du conteneur Web en utilisant toujours le même codage natif.

# **Problèmes détectés dans la documentation**

■ ["Documentation de la prise en charge des rôles et des rôles filtrés pour le plug-in LDAPv3](#page-43-0) [\(6365196\)" à la page 44](#page-43-0)

- <span id="page-43-0"></span>■ "Documentation des propriétés non utilisées dans le fichier AMConfig.properties (6344530)" à la page 44
- "Documentation sur la façon d'activer le chiffrement XML (6275563)" à la page 44

### **Documentation de la prise en charge des rôles et des rôles filtrés pour le plug-in LDAPv3 (6365196)**

Après avoir appliqué le patch respectif, vous pouvez configurer les rôles et les rôles filtrés pour le plug-in LDAPv3, si les données sont stockées dans Sun Java System Directory Server (résout le problème ayant pour ID 6349959). Au niveau de la console d'administration Access Manager 7.1, dans la configuration LDAPv3, saisissez les valeurs suivantes pour le champ Types et opérations pris en charge du plug-in LDAPv3 :

```
role: read,edit,create,delete
filteredrole: read,edit,create,delete
```
Vous pouvez saisir une ou plusieurs des entrées ci-dessus, en fonction des rôles et des rôles filtrés que vous prévoyez d'utiliser dans votre configuration LDAPv3.

### **Documentation des propriétés non utilisées dans le fichier** AMConfig.properties **(6344530)**

Les propriétés suivantes du fichier AMConfig.properties ne sont pas utilisées :

```
com.iplanet.am.directory.host
com.iplanet.am.directory.port
```
### **Documentation sur la façon d'activer le chiffrement XML (6275563)**

Pour activer le chiffrement XML pour Access Manager ou Federation Manager à l'aide du fichier JAR Bouncy Castle afin de générer une clé de transport, appliquez les étapes suivantes :

- 1. Si vous utilisez une version JDK antérieure à JDK 1.5, téléchargez le fournisseur JCE Bouncy Castle depuis le site Web Bouncy Castle (<http://www.bouncycastle.org/>). Par exemple, pour JDK 1.4, téléchargez le fichier bcprov-jdk14-131.jar .
- 2. Si vous avez téléchargé un fichier JAR lors de l'étape précédente, copiez le fichier dans le répertoire *jdk\_root*/jre/lib/ext.
- 3. Pour la version domestique de JDK, téléchargez les fichiers JCE Unlimited Strength Jurisdiction Policy correspondant à votre version de JDK depuis le site Web de Sun (<http://java.sun.com>). Pour IBM WebSphere, rendez-vous sur le site IBM correspondant pour télécharger les fichiers requis.
- 4. Copiez les fichiers US export policy.jar et local policy.jar téléchargés dans le répertoire *jdk\_root*/jre/lib/security .

<span id="page-44-0"></span>5. Si vous utilisez une version de JDK inférieure à JDK 1.5, modifiez le fichier *jdk\_root*/jre/lib/security/java.security et ajoutez Bouncy Castle en tant que fournisseur. Exemple :

security.provider.6=org.bouncycastle.jce.provider.BouncyCastleProvider

6. Définissez la propriété suivante du fichier AMConfig.properties sur true :

com.sun.identity.jss.donotInstallAtHighestPriority=true

7. Redémarrez le conteneur Web d'Access Manager.

Pour de plus amples informations, reportez-vous au problème ayant pour ID 5110285 (le chiffrement XML requiert un fichier JAR Bouncy Castle).

# **Mises à jour de la documentation**

Pour accéder à ces documents, reportez-vous à la collection Access Manager 7.1 :

<http://docs.sun.com/coll/1292.1>

Un nouveau document nommé Chapitre 1, "Technical Note: Deploying Access Manager Instances to an Application Server Cluster" du *Technical Note: Deploying Access Manager to an Application Server Cluster* a été ajouté à la documentation d'Access Manager 7 2005Q4.

La collection Sun Java System Access Manager Policy Agent 2.2 a également été révisée pour documenter de nouveaux agents :

<http://docs.sun.com/coll/1322.1>

## **Fichiers redistribuables**

Sun Java System Access Manager 7.1 ne contient aucun fichier redistribuable auprès d'utilisateurs ne disposant pas d'une licence du produit.

## **Comment signaler des problèmes et apporter des commentaires**

Si vous rencontrez des problèmes avec Access Manager ou Sun Java Enterprise System, contactez le support client de Sun de l'une des manières suivantes :

■ En faisant appel aux services de support Sun (SunSolve) (<http://sunsolve.sun.com/>).

<span id="page-45-0"></span>Ce site contient des liens vers la base de connaissances, le centre d'assistance en ligne et ProductTracker, ainsi que vers des programmes de maintenance et des coordonnées pour l'assistance.

Le numéro de téléphone indiqué sur votre contrat de maintenance.

Afin que nous puissions vous aider au mieux à résoudre vos problèmes, munissez-vous des informations suivantes lorsque vous contactez le support :

- Description du problème, notamment les conditions dans lesquelles le problème se produit et sa répercussion sur l'opération effectuée.
- Le type de machine, les versions du système d'exploitation et du produit, y compris les patchs et autres logiciels pouvant avoir un lien avec le problème.
- Étapes détaillées des méthodes utilisées pour reproduire le problème.
- Journaux des erreurs ou core dumps éventuels.

## **Sun attend vos commentaires**

Afin d' améliorer sa documentation, Sun vous encourage à faire des commentaires et à apporter des suggestions. Pour ce faire, accédez au site <http://docs.sun.com/> et cliquez sur Envoyer des commentaires.

Indiquez le titre complet du document ainsi que son numéro de référence dans les champs appropriés. Le numéro de référence est constitué de sept ou neuf chiffres et figure sur la page de titre du manuel ou en haut du document. Dans le cas présent, le numéro de référence des *Access Manager Notes de version* est 819-4683-13.

## **Ressources Sun supplémentaires**

Vous pouvez trouver des informations et des ressources utiles sur Access Manager sur les sites Internet suivants :

- Documentation de Sun Java Enterprise System : <http://docs.sun.com/prod/entsys.05q4>
- Services Sun : <http://www.sun.com/service/consulting/>
- Produits et services logiciels : <http://wwws.sun.com/software/>
- Services de support : <http://sunsolve.sun.com/>
- Informations pour les développeurs : <http://developers.sun.com/>
- Services de support pour développeurs Sun : <http://www.sun.com/developers/support/>

# <span id="page-46-0"></span>**Fonctions d'accessibilité destinées aux personnes handicapées**

Pour obtenir la liste des fonctions d'accessibilité mises à disposition depuis la publication de ce média, consultez les évaluations de produit de la Section 508, disponibles sur demande auprès de Sun, afin de déterminer les versions les mieux adaptées au déploiement des solutions accessibles. Les mises à jour des applications sont disponibles à l'adresse <http://sun.com/software/javaenterprisesystem/get.html>.

Pour obtenir plus d'informations sur l'engagement de Sun en matière d'accessibilité, visitez le site <http://sun.com/access>.

# **SitesWeb complémentaires émanant de tiers**

Des URL de sites tiers, qui renvoient à des informations complémentaires connexes, sont référencés dans ce document.

**Remarque –** Sun décline toute responsabilité quant à la disponibilité des sites Web de tiers mentionnés dans ce document. Sun ne garantit pas le contenu, la publicité, les produits et autres documents disponibles sur ces sites ou dans ces ressources, ou accessibles par leur intermédiaire, et ne saurait en être tenu pour responsable. Sun ne pourra en aucun cas être tenu responsable, directement ou indirectement, de tous dommages ou pertes, réels ou invoqués, causés par ou liés à l'utilisation des contenus, biens ou services disponibles dans ou par l'intermédiaire de ces sites ou ressources.